## **Saving a Search Query 6.5**

## **To save a search query**

- 1. Select search criteria.
- 2. In the box above the Save Query link, enter a name for your query.

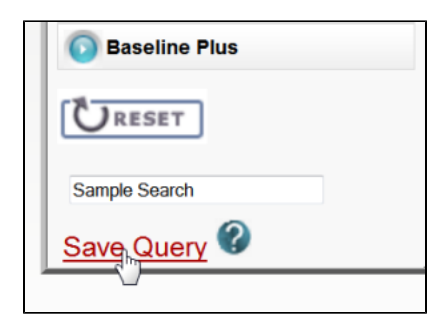

## 3. Click **Save Query**.

The query is saved. You can see it by selecting **Tools** > **View Saved Queries**.